Муниципальное автономное общеобразовательное учреждение г. Хабаровска «Школа МЧС»

**Методические рекомендации по созданию школьного радио**

# **Школьное радио: от задумки до эфира**

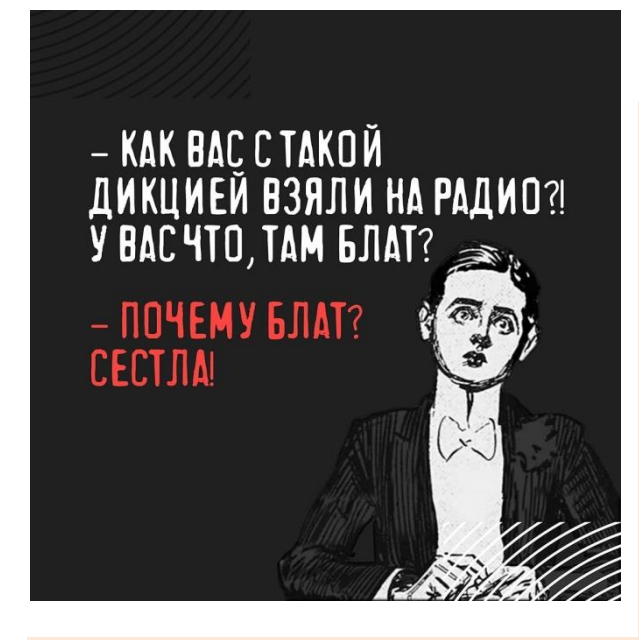

Немного [Википедии](https://ru.wikipedia.org/wiki/%D0%98%D0%BD%D1%82%D0%B5%D1%80%D0%BD%D0%B5%D1%82-%D1%80%D0%B0%D0%B4%D0%B8%D0%BE) в качестве введения:

**Интернет-радио** или **веб-радио** — группа технологий передачи потоковых аудиоданных через сеть Интернет для осуществления широковещательных передач. Также, в качестве термина *интернет-радио* или *веб-радио* может пониматься радиостанция, использующая для вещания технологию потокового вещания в глобальной сети Интернет.

В технологической основе системы лежит три элемента:

**1. Станция** — генерирует аудиопоток (либо из списка звуковых файлов, либо прямой оцифровкой с аудиокарты, либо копируя существующий в сети поток) и направляет его серверу. (Станция потребляет минимум трафика, потому что создаёт один поток);

**2. Сервер (повторитель потока)** — принимает аудиопоток от станции и перенаправляет его копии всем подключённым к серверу клиентам, по сути является репликатором данных. (Трафик сервера пропорционален количеству слушателей + 1)

**3. Клиент** — принимает аудиопоток от сервера и преобразует его в аудиосигнал, который и слышит слушатель интернет-радиостанции. Можно организовывать каскадные системы радиовещания, используя в качестве клиента повторитель потока (клиент, как и станция, потребляет минимум трафика; трафик клиента-сервера каскадной системы зависит от количества слушателей такого клиента).

Кроме потока звуковых данных обычно передаются также текстовые метаданные, чтобы в плеере отображалась информация о станции и о текущей композиции.

В качестве станции могут выступать обычная программа-аудиоплеер со

специальным плагином-кодеком или специализированная программа (например — ICes, EzStream, SAM Broadcaster, RadioShure), а также аппаратное устройство, преобразующее аналоговый аудиопоток в цифровой.

Существует большое количество серверов интернет-вещания. Широко распространён сервер Shoutcast компании Nullsoft, разработанный специально для своего проигрывателя Winamp. Совместимый с Shoutcast сервер Icecast обладает гораздо большей функциональностью, распространяется свободно (на условиях GNU GPL) и бесплатно. В отличие от Shoutcast, Icecast способен передавать несколько аудиопотоков и требует меньше ресурсов на аудиопоток, чаще обновляется, поддерживает UTF-теги и разные форматы аудио, но он намного сложнее в настройке.

Серверы могут различаться по форматам аудиоданных, например: MP3, Ogg/Vorbis, RealAudio.

В качестве клиента можно использовать любой медиаплеер, поддерживающий потоковое аудио и способный декодировать формат, в котором вещает радио.

Следует заметить, что интернет-радио к эфирному радиовещанию, как правило, никакого отношения не имеет. Но возможны и редкие исключения, которые на территории СНГ не распространены.

Кроме того, появляются облачные решения по созданию интернетрадиостанций. Вся функциональность и необходимое ПО для трансляции/ретрансляции радио находится в облаке. Существуют также более профессиональные решения для радиовещания, однако адаптированные для людей, обладающих фундаментальными представлениями о радиовещании в интернете — радиохостинги.

#### *Дорогие наши радиослушатели!*

Вас приветствует команда радио школы МЧС.

Сегодняшний эфир школьного радио «Чрезвычайные новости» посвящен нашей общей идее – школьному радио.

В нашем выпуске вы узнаете:

- 1. Какие существуют технологии радиовещания;
- 2. Сколько плейлистов необходимо создать;
- 3. Как написать сценарий прямого эфира;
- 4. Создадим сетку вещания;
- 5. Ну, и наконец, выйдем в прямой эфир!

#### **ШАГ 1. Определяемся с технологией радиовещания**

Технология радиовещания зависит от технических возможностей школы:

 **интернет-радио** – с использованием интернет-платформы онлайн радиовещания (неограниченное количество слушателей, но имеются юридические и финансовые нюансы);

 **локальное радио** – доступно по проводной / беспроводной сети в рамках здания школы (ограниченное количество слушателей);

 **формат подкастов** – доступно неограниченному количеству слушателей в офлайн формате (например, на официальном сайте школы или в госпаблике).

#### *При выборе интернет-радио с использованием интернетплатформы онлайн радиовещания существует 2 возможных сценария:*

1) с использованием готового вещательного сервера (радио-хостинг) с панелью управления и автодиджеем (например: [https://myradio24.com/ru/,](https://myradio24.com/ru/) [https://radio-tochka.com/,](https://radio-tochka.com/) <http://mnogoradio.ru/radionomy> и др.). Данные сервисы предоставляют интернет-услугу в полном комплекте, вам остается только оплачивать ежемесячно хостинг – стоимость зависит от количества одновременных слушателей и от скорости потока и качества вещания. В данном случае надо понимать, что ваше радио становится общедоступным и любое воспроизведение аудиоматериалов без согласия правообладателя преследуется по закону.

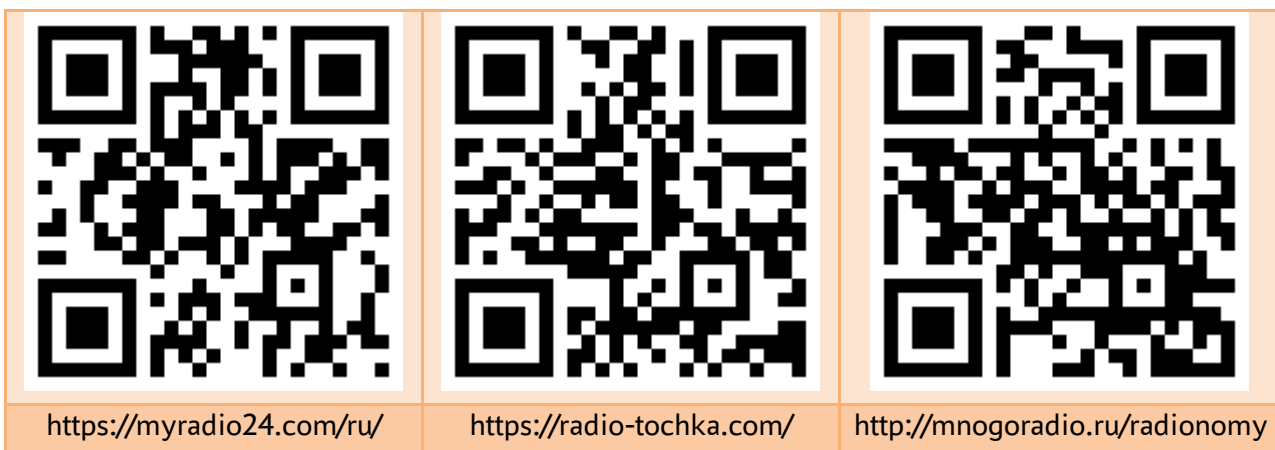

Более подробно об авторских правах можно почитать в 4 части Гражданского кодекса Российской Федерации (ГК РФ ч. 4), на сайтах Российского авторского общества (РАО) и Всероссийской организации интеллектуальной собственности (ВОИС).

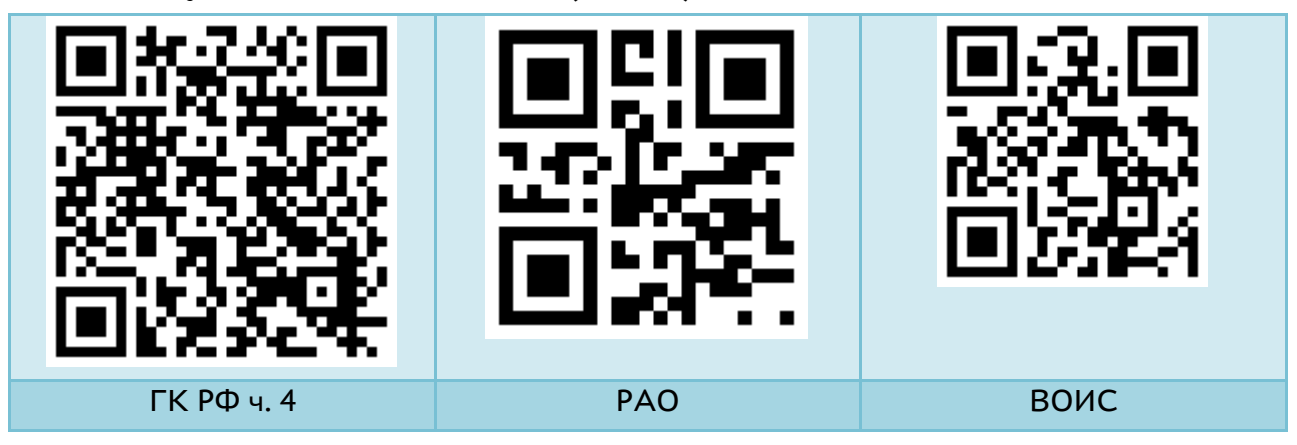

Методические рекомендации по созданию школьного радио МАОУ «Школа МЧС» © 2023

2) Самому «собрать» интернет-радио, которое будет состоять из двух основных компонентов:

 *Вещательный сервер* («вещалка») нам потребуется для того, чтобы раздавать цифровой аудиопоток. Самые популярные – это [IceCast](https://icecast.org/) и [ShoutCast.](https://www.shoutcast.com/) И у того, и у другого сервиса есть свои преимущества. Считается, что IceCast более функционален, зато у ShoutCast более короткая ссылка на аудиопоток (что, конечно, не самое классное преимущество, но тем не менее).

При этом ShoutCast — полукоммерческий сервис, а его конкурент работает с открытым исходным кодом, а также поддерживает теги UTF-8 для организации русскоязычных аннотаций. Поэтому, как правило, в качестве «вещалки» чаще всего выбирают именно IceCast.

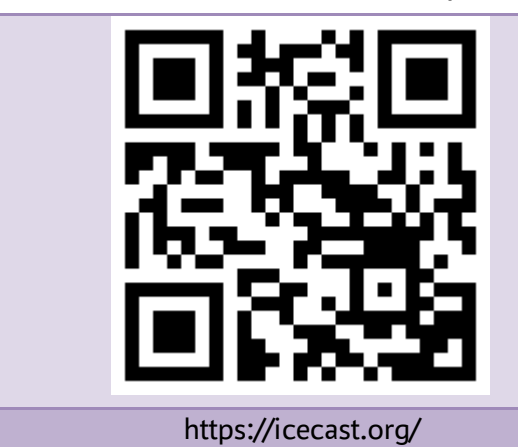

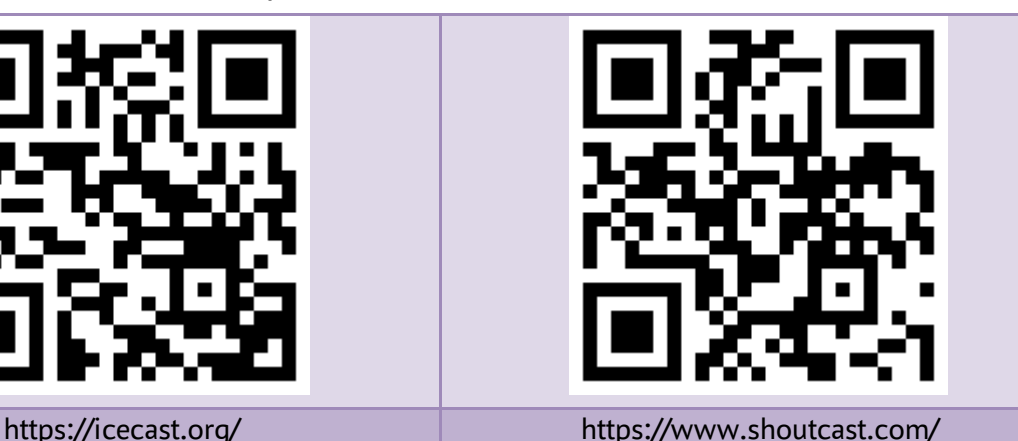

После выбора сервера потокового мультимедиа, его нужно настроить. Несмотря на то, что вся «заводская» документация у сервисов на английским, в интернете легко можно найти инструкции по установке и настройке.

 *Автодиджей* - для него нужно запрограммировать плейлист, в соответствии с которым контент будет выходить в эфир. Для организации интернет-вещания можно использовать такие программы, как, например [RadioBoss](https://www.radioboss.ru/) или [SamBroadcaster.](https://spacial.com/)

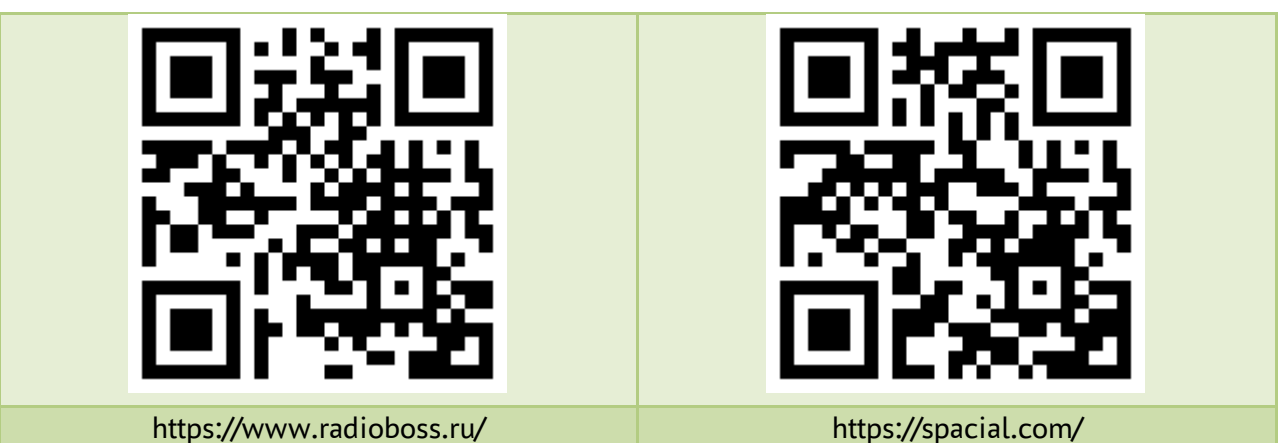

Этот софт позволяет запрограммировать эфир максимально гибко и организовать непрерывное вещание с минимальным вмешательством живого человека. Можно «расставить» контент вручную, а можно запрограммировать так, чтобы, музыка определённого жанра выходила в определённое время. Настройка софта требует сил и времени, поэтому начинающим интернет-радиовещателям рекомендуем спрашивать совета на профильных ресурсах и форумах.

На любом этапе эфира в процесс может вмешаться живой человек это третий способ вещания. Плейлист выстраивают вручную и меняют в «реальном времени». Треки можно переключать раньше или позже в соответствии с эфирной сеткой (если она составлялась). Еще можно организовывать «живые» выходы ведущего в эфир.

 Для приёма аудиопотока со стороны слушателей нам на сайте необходим плеер, который поддерживает стриминговое вещание (например [https://www.schillmania.com/\)](https://www.schillmania.com/). Плюс программы, которые будут воспроизводить поток на локальных компьютерах. А если есть приложение для прослушивания со смартфона — это высшая степень заботы о своей аудитории.

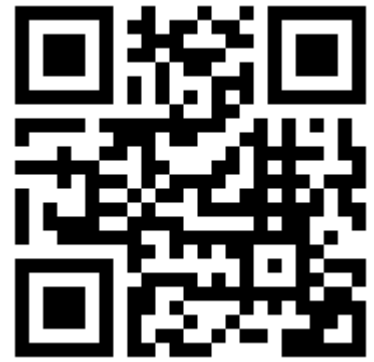

*При выборе второй технологии* позовите на помощь вашего технического специалиста (техника-программиста), который поможет вам развернуть локальную радиотрансляцию:

 с использованием локальной вычислительной сети (ЛВС) школы через ОС Windows или другое программное обеспечение;

 через размещение Wi-Fi или Bluetooth аудиоколонки, на которые вы будете транслировать эфир. С нашей точки зрения данный метод наиболее затратный, так как требует приобретение соответствующих акустических колонок и настройку передачи данных.

*И, последний, самый простой, бюджетный способ радиоэфира – формат подкастов,* который подразумевает под собой предварительную запись радиоэфиров и размещение аудиофайлов на официальном сайте школы или в госпабликах для офлайн прослушивания.

В МАОУ «Школа МЧС» используется первая технология радиовещания на радиохостинге Радио-Точка.com. Используемый тарифный план: канал 128 kbps, 50 одновременных слушателей, 5 Гб на диске, 320 руб. в месяц. Стоит отметить, что на момент написания данного методического пособия радиохостинг предлагает создание радио от 200 руб. в месяц, дополнительно 5 дней бесплатного тестирования.

Описание панели управления в приложении 3.

#### **ШАГ 2. Создаём плейлисты**

В арсенале радиоведущего или радиодиджея должно быть несколько плейлистов:

**1) с джинглами** - это музыкальный или вокальный продакшн-элемент оформления радио- или телеэфира. Джингл представляет собой короткую законченную музыкальную фразу с вокальной пропевкой. Бо́льшая часть джинглов носит идентификационный характер, то есть позиционирует станцию в эфирном пространстве. Пример текстового контента джингла: *«Вы слушаете X на частоте Y» или «Радио T на волне K»*. Хронометраж варьируется от 3 до 30 секунд. Вокальная пропевка — чаще всего многоголосье, с названием радиостанции и/или её частоты, наименования программы на радио или телевидении. В случае рекламного характера джингл может содержать название бренда и слоган.

Для создания джингла можно использовать любую программу-аудиоредактор (как десктопную, так и браузерную), в которой на музыку можно наложить слова – текстовый контент, который вы можете записать самостоятельно или использовать онлайн-сервисы озвучивания текста (с возможностью подбора голоса (мужского или женского), тембра, скорости и других характеристик).

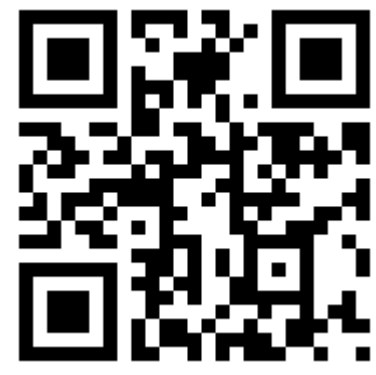

**2) с музыкальными отбивками** – фанфарами и тушью, которые вставляются между разделами или абзацами прямого эфира.

**3) тематические музыкальные файлы** – это та музыка, которая будет звучать в эфире. Напоминаем про авторские права.

В интернете можно найти множество сайтов, на которых доступны музыкальные произведения без авторских прав (либо с открытой лицензией), за использование которых не предусмотрены лицензионные платежи. $^{\mathbb{1}}$ 

В России срок действия авторского права на песню, предусмотренный по законодательству, не ограничен. Он соответствует годам жизни автора песни. После смерти авторское право на объект действует еще 70 лет. Если авторов музыкального произведения несколько, то 70 лет отсчитывается после даты смерти последнего.

Рекомендуем создать следующие плейлисты:

 *ежедневного вещания* – то, что будет звучать в прямом эфире ежедневно, независимо от времени и дня недели. Можно чередовать по дням – всё зависит от вашей планировки сетки вещания.

*тематические плейлисты* – посвященные праздничным дням.

 *фоновая музыка* – музыкальные композиции, которые будут звучать во время прямого эфира.

#### **ШАГ 3. Пишем сценарий прямого эфира**

Про сценарий радиоэфира необходимо посвятить отдельную статью, но в контакте данных методических рекомендаций остановимся на ключевых моментах, а именно на структуре радиоэфира, представленного в виде фрагмента радиоэфира в таблицы ниже:

#### **Сценарий радиоэфира № … от «…» … 20… года**

#### **Время начала прямого эфира: чч:мм**

Наименование (не обязательно)

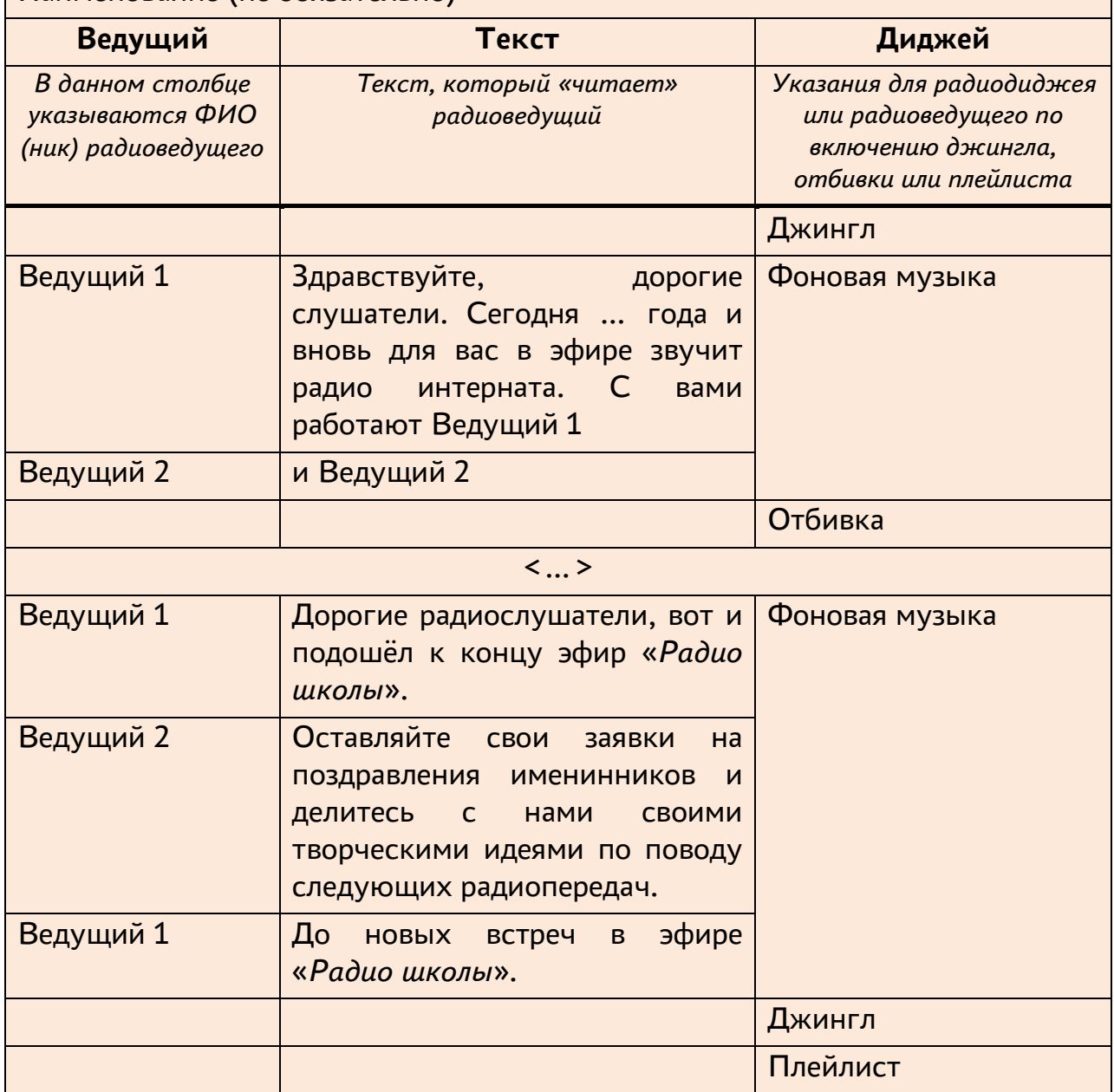

#### **ШАГ 4. Создаём сетку вещания**

Сетка вещания представляет из себя структурированный плейлист на день или другой любой период, в котором размещены аудиофайлы для трансляции.

При подготовке к прямому эфиру радиодиджею или радиоведущим необходимо заблаговременно подготовить все джинглы, отбивки и плейлисты, согласно составленного сценария радиоэфира, и расставить их в хронологическом порядке.

Подробнее о сетке радиовещания в приложении 3.

#### **ШАГ 5. On Air**

Самый ответственный шаг, для которого и были посвящены все предыдущие шаги, а именно – прямой эфир.

Предварительно необходимо оповести радиослушателей о дате, времени и теме радиоэфира, также не забудьте поделиться ссылкой на ваше интернет-радио.

Технология организации прямого эфира зависит от выбранного вами формата радиовещания, но в любом случае вам понадобится микрофон.

Безусловно, перед выходом в прямой эфир радиоведущим необходимо познакомиться со сценарием радиоэфира, как и радиодиджею – это выполняется на предыдущих шагах; провести пробное включение для отладки технических моментов связанных с работой программного обеспечения, интернет-платформ и микрофона.

Тишина! Камера! Мотор! Вот вы и в прямом эфире. Будьте уверены в своем успехе, раскрепоститесь, чувствуйте себя свободно, не читайте текст со сценария. Добиться успеха вам помогут наши рекомендации, предложенные ниже.

#### *Удачи вам и лёгких эфиров!*

*А с вами была команда школьного радио «Чрезвычайные новости».*

Составитель: Шадура Сергей Александрович, редактор школьного радио, учитель информатики, заместитель директора по научно-методической работе

03.11.2023

# **Как вести себя в прямом эфире:**

## **правила радиоведущего.**

Существует 13 важных пунктов, о которых не все радиоведущие знают. Их мы и рассмотрим в этой статье. Они помогут усовершенствоваться и стать более профессиональным ведущим радиостанции.

#### *Правило 1. Во время прямого эфира нельзя использовать непрямой порядок слов.*

Инверсия хорошо может смотреться только в контексте аудиокниги. Во время прямого эфира непрямой порядок слов «режет по ушам» и вызывает некоторое недоумение.

#### *Правило 2. Количество прилагательных необходимо ограничить.*

Не стоит говорить: «Этот великолепный, замечательный и просто талантливый человек сейчас выйдет на сцену». Радиоведущий должен стремиться к естественности. Пафос необходимо оставить для других целей.

#### *Правило 3. Не стоит портить предложения страдательным залогом.*

Страдательный залог способен существенно подпортить красоту речи радиоведущего. Не стоит говорить: «На соревновании «NNN» был установлен мировой рекорд». Лучше будет звучать фраза: «На соревновании установили мировой рекорд».

#### *Правило 4. Во время прямого эфира откажитесь от прочтения текста из Интернета.*

Не стоит цитировать кого-то, полностью взяв чужую фразу из интернета. Радиослушатели обязательно заметят «позаимствованный» текст. Поэтому прослушивать «нелевитановское» послание радиоведущего слушатели вряд ли захотят.

#### *Правило 5. Не увлекайтесь перечислениями.*

Если вам и необходимо что-то перечислить, упомяните три перечисления. Не более. И интонация при перечислениях должна быть либо восходящей, либо нисходящей. Монотонность отрицательно скажется на слуховом восприятии. Об этом правиле должен помнить каждый, кому интересна работа радиоведущего с перспективой карьерного роста.

#### *Правило 6. Не перебарщивайте с числами.*

Доказано, что текст, перенасыщенный цифрами, воспринимается плохо. Диалог/монолог, об условиях современной жизни, чем проще, тем интереснее. К примеру, если вы говорите о погоде в эфире, не говорите, что сегодня ожидается 29,8 градусов. Округлите эту цифру и скажите, что день будет жарким, так как ожидается 30 градусов.

#### *Правило 7. Аббревиатуры и сокращения – враги радиоведущего.*

Главному «лицу» прямого радиоэфира категорически запрещено употреблять аббревиатуры и сокращения. Даже если аббревиатуру «АЗС» сможет расшифровать каждый третьеклассник, все равно употреблять ее нельзя. Вместо «АЗС» стоит говорить «автозаправочная станция».

#### *Правило 8. Забудьте о штампах и канцеляризмах.*

У многих радиоведущих в голове за период работы на радиостанции успели отложиться такие фразы-штампы, как «у природы нет плохой погоды», «тише едешь – дальше будешь». Забыть о них следует как можно быстрее. Это же касается и фраз-клише, особенно связанных с прошедшим временем. Например, «минутой раньше», «как я уже рассказывал ранее». Все эти выражения – признак нежелания радиоведущего развивать свои способности в вопросе креативной подачи информации. Самосовершенствуйтесь. Работа на радио ставит это негласное требование в ранг обязательных.

#### *Правило 9. Боритесь с косноязычием.*

Чтобы побороть косноязычие, стоит отбросить лень и записывать себя на диктофон как можно чаще. Прослушивая запись, выписывайте все свои слова-паразиты. Такой словесный мусор как «э-э», «короче говоря» не должен встречаться у радиоведущего.

#### *Правило 10. Не нарушайте этические границы во время общения с собеседником.*

Безусловно, есть радиоведущие, которые задают дерзкие вопросы собеседнику и получают в ответ интересные и неожиданные для слушателя ответы. Но это под силу только профессионалам, которые «сделали свое имя». Обычному ведущему радиоэфира не стоит затрагивать запретных тем, так как он рискует услышать грубость в свой адрес.

#### *Правило 11. Отбросьте личное отношение к гостю.*

Ошибкой считается проявление во время эфира личного отношения радиоведущего к гостю (не важно, подразумевается дружба или вражда). Если радиослушатель заметит какую-либо связь между гостем и ведущим эфира, у него возникнет недоверие. Поэтому следует отбрасывать проявление субъективного отношения к гостям радиостудии.

#### *Правило 12. Если необходимо чихнуть и прокашляться, обязательно отключайте микрофон.*

Это важно, так как радиослушатель должен слышать только чистую речь ведущего. Любые посторонние звуки способны испортить впечатление от эфира. Они также могут подтолкнуть к желанию перейти на другую радиоволну.

#### *Правило 13. Не злоупотребляйте причастными и деепричастными оборотами.*

Литературные обороты могут украсить практически любой текст. Но в

контексте радиоэфира они неуместны, так как наполняют речь излишней словесной нагрузкой. Доказано, что красивой речь радиоведущего будет тогда, когда его фразы будут максимально простыми, понятными и лаконичными.

### **Практическая часть**

#### *Читайте этот текст для улучшения дикции перед важным выступлением*

В четверг четвертого числа в четыре с четвертью часа лигурийский регулировщик регулировал в Лигурии, но тридцать три корабля лавировали, лавировали, да так и не вылавировали, а потом протокол про протокол протоколом запротоколировал, как интервьюером интервьюируемый лигурийский регулировщик речисто, да не чисто рапортовал, да не дорапортовал дорапортовывал да так зарапортовался про размокропогодившуюся погоду что, дабы инцидент не стал претендентом на судебный прецедент, лигурийский регулировщик акклиматизировался в неконституционном Константинополе, где хохлатые хохотушки хохотом хохотали и кричали турке, который начерно обкурен трубкой: не кури, турка, трубку, купи лучше кипу пик, лучше пик кипу купи, а то придет бомбардир из Бранденбурга — бомбами забомбардирует за то, что некто чернорылый у него полдвора рылом изрыл, вырыл и подрыл; но на самом деле турка не был в деле, да и Клара-к крале в то время кралась к ларю, пока Карл у Клары кораллы крал, за что Клара у Карла украла кларнет, а потом на дворе деготниковой вдовы Варвары два этих вора дрова воровали; но грех — не смех — не уложить в орех: о Кларе с Карлом во мраке все раки шумели в драке, - вот и не до бомбардира ворам было, и не до деготниковой вдовы, и не до деготниковых детей; зато рассердившаяся вдова убрала в сарай дрова: раз дрова, два дрова, три дрова — не вместились все дрова, и два дровосека, два – дровокола - дроворуба для расчувствовавшейся Варвары выдворили дрова вширь двора обратно на дровяной двор, где цапля чахла, цапля сохла, цапля сдохла; цыпленок же цапли цепко цеплялся за цепь; молодец против овец, против молодца сам овца, которой носит Сеня сено в сани, потом везет Сеньку Соньку с Санькой на санках: санки - скок, Сеньку - в бок, Соньку - в лоб, все - в сугроб, а Сашка только шапкой шишки сшиб, затем по шоссе Саша пошел, Саша на шоссе саше нашел; Сонька же — Сашкина подружка шла по шоссе и сосала сушку, да притом у Соньки-вертушки во рту еще и три ватрушки — аккурат в медовик, но ей не до медовика — Сонька и с ватрушками во рту пономаря перепономарит, - перевыпономарит: жужжит, как жужелица, жужжит, да кружится.

#### **СТРУКТУРА ВЫСТУПЛЕНИЯ**

Хорошая речь, как и хорошая музыка, получается, когда мы правильно распределяем ее содержание, подаем факты в наилучшей последовательности – так, чтобы каждый из них подчеркивал и усиливал общее впечатление.

Ваше выступление должно состоять из трех частей. Все как в

школьных сочинениях – вступление, основная часть, заключение.

Перед вашим выступлением должна прозвучать заставка с названием радиопрограммы.

В самом начале, еще до первой части, нужно поздороваться и представиться.

Далее включить короткую музыкальную отбивку.

В первой части – расскажите зрителям, о чем вы им будете сейчас рассказывать.

Во второй части – расскажите им об этом.

В третьей части – расскажите, о чем вы рассказали.

А когда закончили – поблагодарить и попрощаться.

Между частями выступления включайте музыкальную отбивку или джингл.

Далее назовите музыкальное произведение, которое будет звучать после вашего выступления, а после него напомните радиослушателям о том, что сейчас звучало.

На первую и третью части планируйте примерно по 10-15% времени, на основную – 70-80%. Если собираетесь после выступления ответить на вопросы аудитории – добавьте к третьей части еще 5-10% (острая тема, возможно, потребует больше).

Этот классический способ очень хорош для публики – он прочно захватывает внимание аудитории, готовит ее к восприятию темы, создает композиционный стержень выступления и помогает хорошо запомнить содержание речи.

#### **Как радиоведущим удаётся так уверенно вести себя в прямом эфире и «не лезть за словом в карман»?**

Существует метод историй, суть которого заключается в том, что вы должны составить из данных вам слов историю. Она может быть странной, нереальной, фантастической или откровенно абсурдной.

Например:

Даны рандомные слова: *почтальон, тигр, кукуруза, оса, река, сковорода, крестоносец, диван, мармелад, араб, борщ, зубная щетка, дождь, тюльпан, пепел, удача.*

Придумаем историю (не забывайте визуализировать!) для этих слов: ПОЧТАЛЬОН Печкин верхом на ТИГРЕ скачет через КУКУРУЗНОЕ поле. Печкин в страхе обернулся назад – за ним гнались разъяренные ОСЫ. И так далее.

Обязательно добавляйте эмоции в свою историю! Сопереживайте своим героям, можно придумывать короткие реплики.

Преимущества метода историй:

- не требует предварительной подготовки. Вам нужны только сами слова и ваше воображение;

- отличный тренажер для творческого мышления и генерации нестандартных идей;

- это очень увлекательно;

- простота. Вы можете научить этому методу своего ребенка, даже если он еще не пошел в школу. А поскольку дети мыслят более креативно, чем взрослые, и у них еще нет устоявшихся шаблонов мышления – в их руках это очень эффективный инструмент и они смогут придумывать такие истории.

**И помните – радиоведущий этот тот же самый артист, выступающий голосом на «сцене»: будьте артистичны и открыты, используйте юмор, шутите, и не забывайте своих радиослушателей (периодически обращайтесь к ним или говорите о/про них, чтобы они чувствовали себя участниками радиоэфира).**

#### **Интерфейс панели управления интернет-радио на радиохостинге Радио-Точка.com**

#### **Домой**

 **Главная** – на данной странице отражена статистика слушателей по часам, дням и неделям, а также панель всех каналов радио сервера.

 **Слушатели на карте Мира** - географическое положение радиослушателей отображается с точностью до города (улица, дом удается определить не всегда). Отображение не может быть абсолютно точным на 100%, так как некоторые провайдеры, файерволлы скрывают реальные IP адреса слушателей.

 **Музыкальные заявки** – здесь отображается очередь заказов слушателей и список треков, которые могут заказывать радиослушатели.

**Топ треков** – статистическая информация по лучшим и худшим трекам по оценкам радиослушателей.

#### **Отчёты**

 **Статистика треков** – отчёт количества звучаний треков за определенный интервал дат.

 **Авторские отчисления (SoundExchange)** – сервис подготовки отчёта

 **Время прослушивания** - общее время, потраченное слушателями на прослушивание радио. Используется для отчетности правообладателям и статистики. Время прослушивания в 150 часов может означать прослушивание 15ми слушателями радио в течение 10 часов, или 150 слушателями в течение 1 часа, либо одним слушателем на протяжении 150 часов, либо 30 слушателями в течение 5 часо в и так далее. Формула: (Количество слушателей Х минут прослушивания) ÷ 60 (минут в часе).

#### **Плейлисты**

В данном разделе создаются плей-листы и осуществляется управление ими. При добавлении музыкальных файлов они автоматически попадают в стандартный плей-лист «Вся музыка».

#### **Ротации**

Позволяет устанавливать повторы плей-листов.

#### **Сетка вещания**

В сетке радиовещания создаются одноразовые или повторяющиеся события – звучание тех или иных плей-листов, джинглов, ротаций и т.д.

#### **Диджеи**

Здесь уже работает по умолчанию Авто DJ. от «имени» которого звучат треки в сетке вещания. Есть возможность добавлять новых диджеев и устанавливать им приоритеты - если подключено одновременно несколько диджеев - в эфир попадет тот, у кого приоритет выше.

#### **Ретрансляторы**

Позволяют подключать в вашу сетку вещания другие радио-станции.

#### **Пользователи**

 **FTP пользователи** - добавляя новых FTP пользователей, мы можем предоставить доступ другим пользователям к определенным папкам на сервере, используя FTP протокол.

 **Авторизованные слушатели** - добавление авторизованных слушателей и включение у определенного канала вещания опции «Разрешить подключаться только авторизованным пользователям» позволит Вам защитить потоки вещания и сделать их не публичными, а приватными и доступными только авторизованному слушателю. У такого слушателя будет своя, индивидуальная ссылка на поток вещания, содержащая специальный токен, который идентифицирует такого слушателя.

#### **Джинглы**

 **Джинглы** – здесь добавляются джинглы и настраиваются параметры их звучания в эфире.

 **Файлы** – перечень всех загруженных джинглов, в том числе локальных файлов и файлов из сети.

 **Группы** – объединив джинглы в группы, мы можем запрограммировать выход в эфир случайного джингла из определенной группы.

 **Блоки** - блоки позволяют создавать специальные рубрики, где трек из плейлиста может быть окружен входящим и выходящим джинглов на старте и конце блока.

#### **Подкасты**

В данном разделе формируются плей-листы с вашими офлайнрадиоэфирами, либо фонохрестоматии или аудиокниги для прослушивания в любое время.

#### **Озвучка текста**

Позволяет озвучить любой текст мужским или женским голосом. Услуга платная!

#### **Настройки**

**Настройки** – здесь происходит настройка сервера радио

 **GEO/IP-блокировки** – позволяет блокировать радиослушателей определённых стран. Блокировка по странам работает по базе данных IP адресов различных стран. Обращаем внимание, что эта база не на 100% точная, возможны ошибки определения страны слушателя.

#### **Оплата/Лимиты**

Детализация счёта и подключенные услуги. Кроме того здесь происходит оплата (пополнение баланса) через ЮКаssа.

#### **Сайт**

**Перейти** – переход в новую вкладку с сайтом вашего радио.

 **Настройки** – здесь происходит тонкая настройка и персонализация сайта вашего радио. Кроме того здесь же можно скачать целиком сайт вашего радио для размещения на стороннем сервере.

**Новости** – добавляйте новостные заметки на ваш сайт.

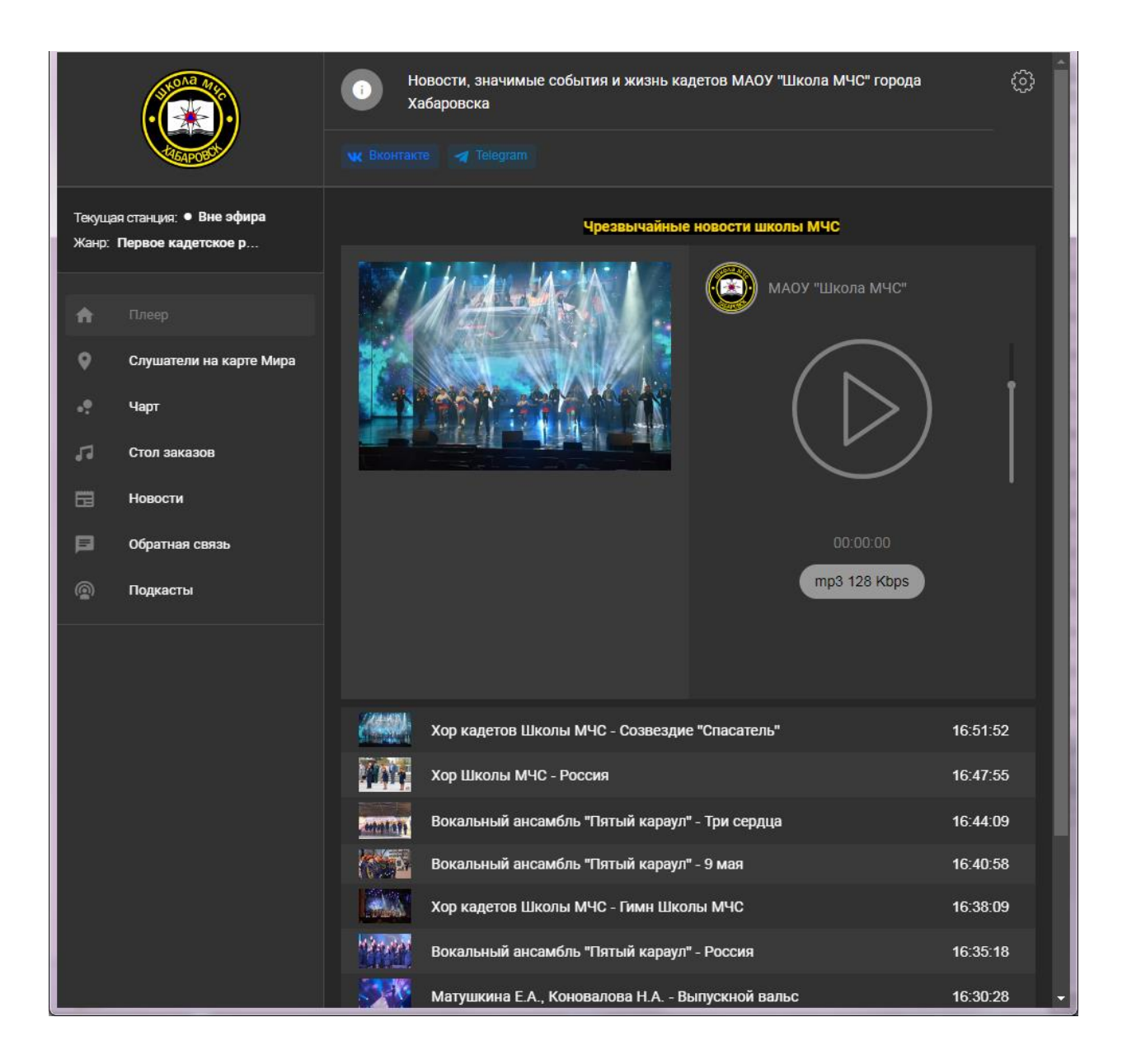

#### **Полезное**

 **Всё сразу** – здесь размещены ссылки на канал icecast-kh (для плееров, прямая ссылка на поток и страница статуса icecast-kh), AutoDJ, FTP, подробную статистику слушателей и администрирование каналов.

 **Плееры** – настройка плеера для сайта с генерацией HTML кода для вставки на свой сайт.

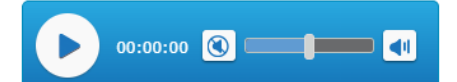

 **Конструктор плеера** – позволяет настроить блок обложки трека, плеер, история треков, перeключение каналов, блок шаринга (социальные сети), голосование за трек, статус воспроизведения с предварительным просмотром внесенных изменений и генерации HTML кода виджета для установки в страницу.

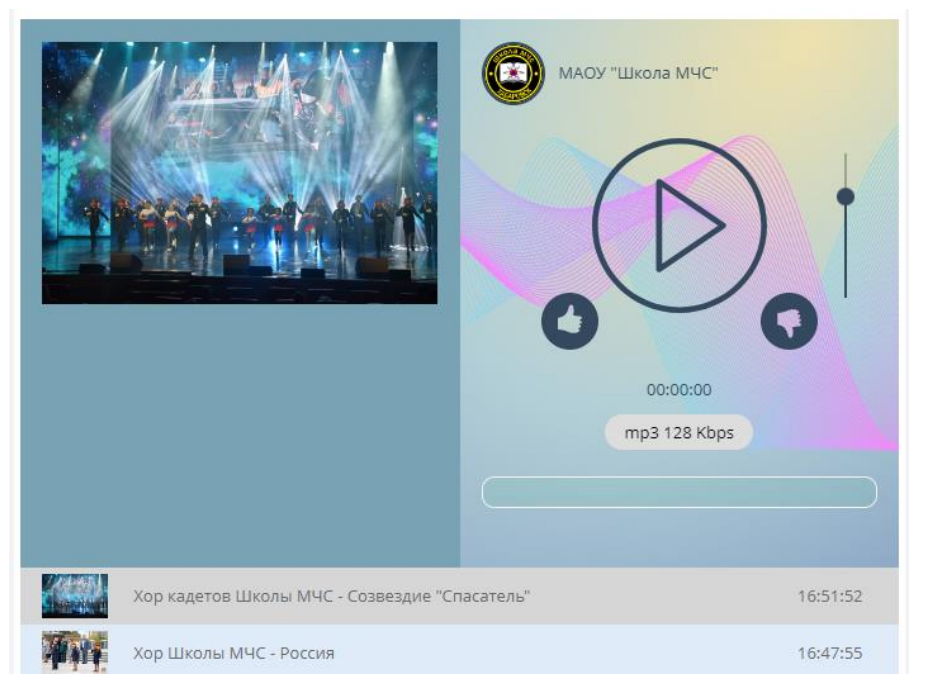

 **Виджет статуса радио** – настройка виджета истории эфира с предварительным просмотром и генерации HTML кода виджета для установки в страницу.

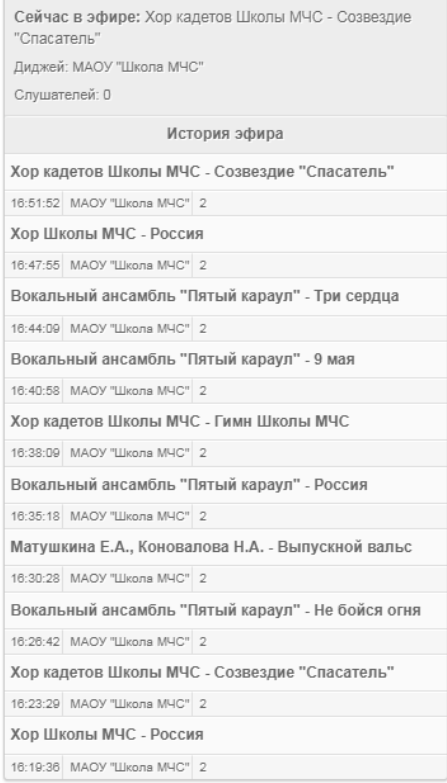

 **Виджет текущего трека** – позволяет настроить название трека, статус воспроизведения, картинка трека, голосование за трек с предварительным просмотром и генерации HTML кода виджета для установки в страницу.

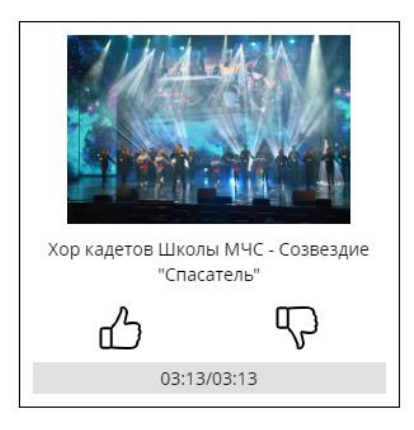

 **Виджет заказа треков** – позволяет настроить треки, кнопки, окно заказа трека с предварительным просмотром и генерации HTML кода виджета для установки в страницу.

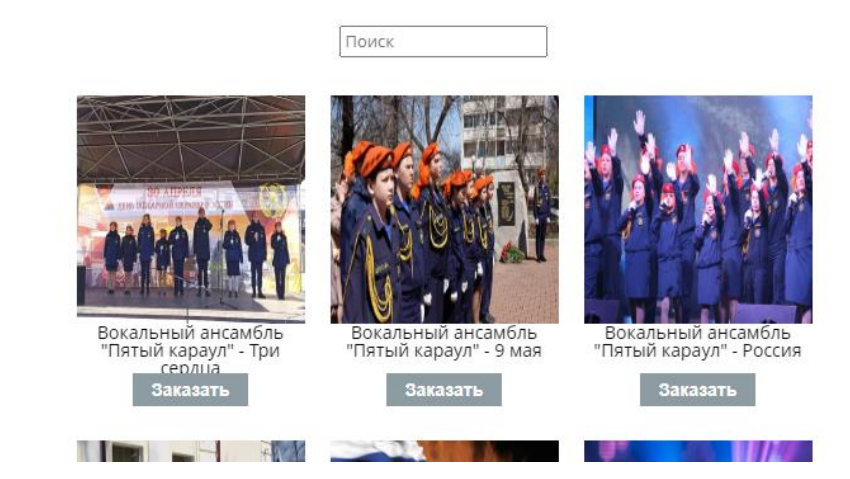

 **Виджет приветов** – настройка виджета с предварительным просмотром и генерации HTML кода виджета для установки в страницу.

Приветы Пока нет сообщений

#### $^{\rm 1}$  Как найти способ использовать музыку бесплатно?

1. Включайте музыку с открытой лицензией.

Существуют музыкальные произведения, которые авторы размещают в свободном доступе, т.е. они отказываются от права на вознаграждение. Это так называемая лицензия Сreative Сommons (СС). Размещая произведение на условиях такой лицензии, автор разрешает использовать свой контент всем желающим на определенных условиях. При этом все лицензии Creative Commons являются неисключительными, отчуждения прав не происходит. У автора сохраняется право заключать лицензионные договоры на других условиях, в том числе более жестких.

Бесплатное коммерческое использование произведений возможно при следующих типах лицензий СС:

CC Attribution (CC BY);

 $\overline{a}$ 

- CC Attribution Share Alike (CC BY-SA);
- CC Attribution No Derivative Works (CC BY-ND).

Найти такую музыку можно, например, на сайтах [www.netlabels.org](http://www.netlabels.org/) и [www.freemusicarchive.org.](http://www.freemusicarchive.org/)

2. Включайте музыку, ставшую общественным достоянием.

У любого авторского права есть срок действия. Когда он истекает, произведение переходит в общественное достояние. Для авторского права такой срок составляет 70 лет со дня смерти автора (ст. 1281 ГК РФ). Но не стоит забывать про наличие смежных прав у исполнителей и изготовителей фонограмм произведений, срок действия которых – 50 лет.

Допустим, с момента смерти композитора С.В. Рахманинова прошло 70 лет. Авторские права в данном случае не действуют. Но имеются записи его произведений в исполнении оркестра, сделанные в 2021 г. Смежные права на данные записи перестанут действовать только в 2071 г. А до этого времени предприниматель должен выплачивать оркестру вознаграждение.

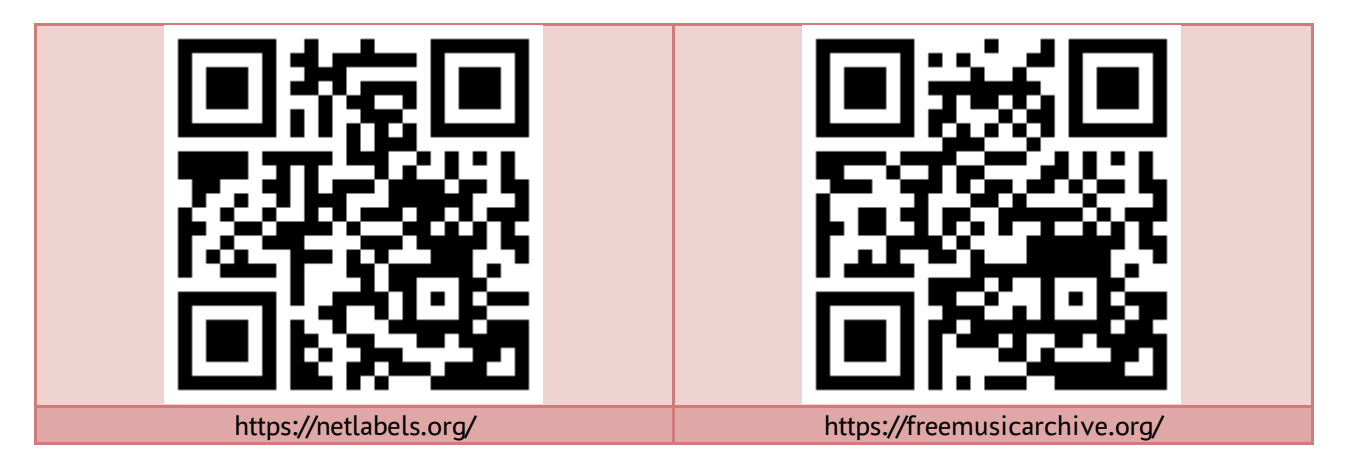